# Create Your Own Scope Of Work & Cost For Work To Be Completed

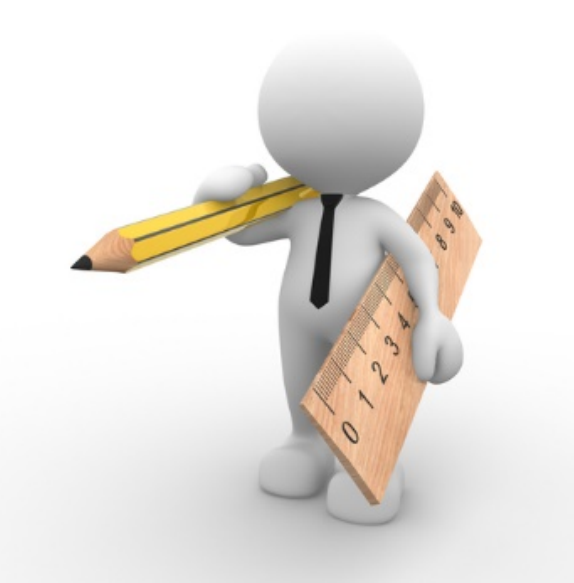

# My Organization

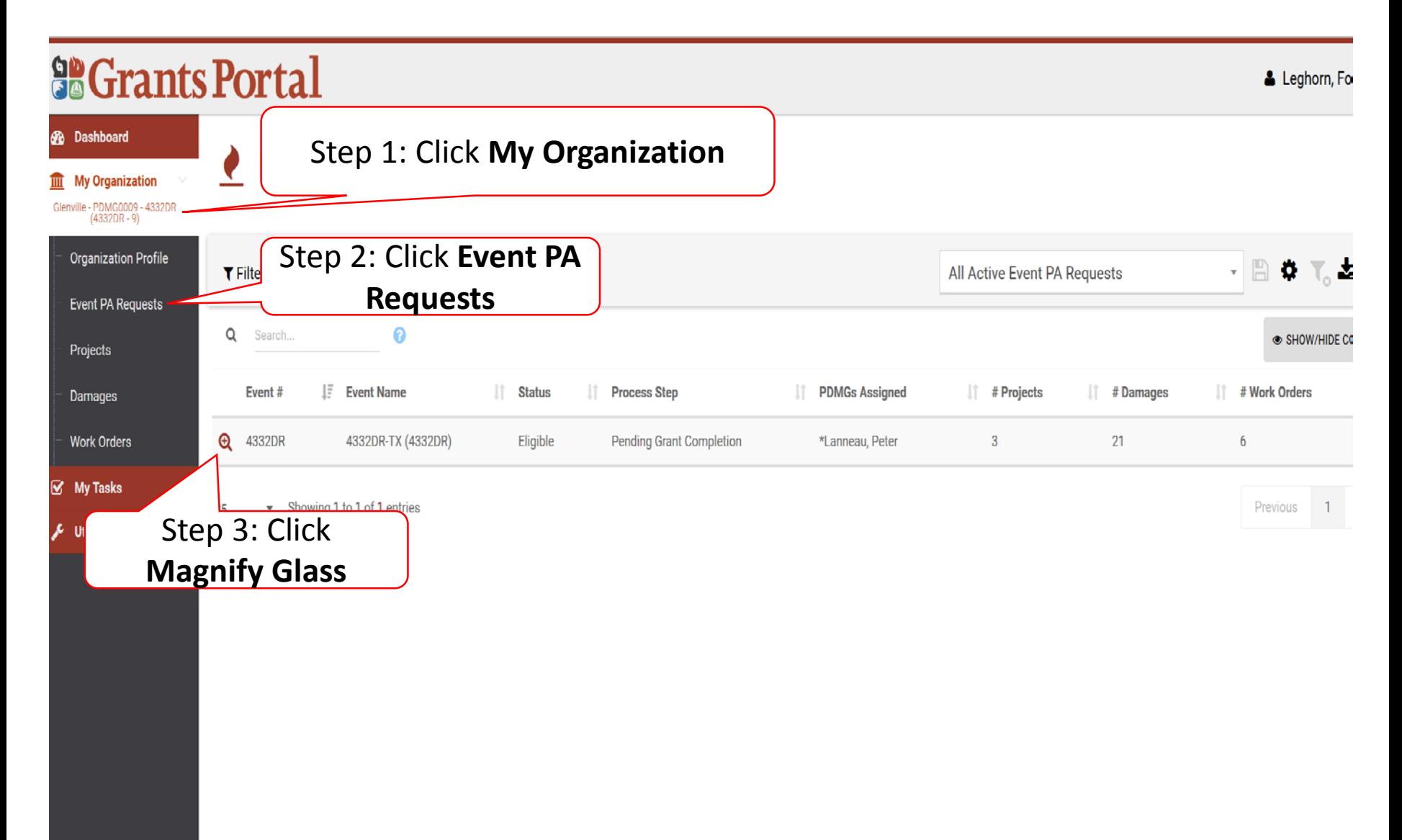

## Event PA Requests Profile

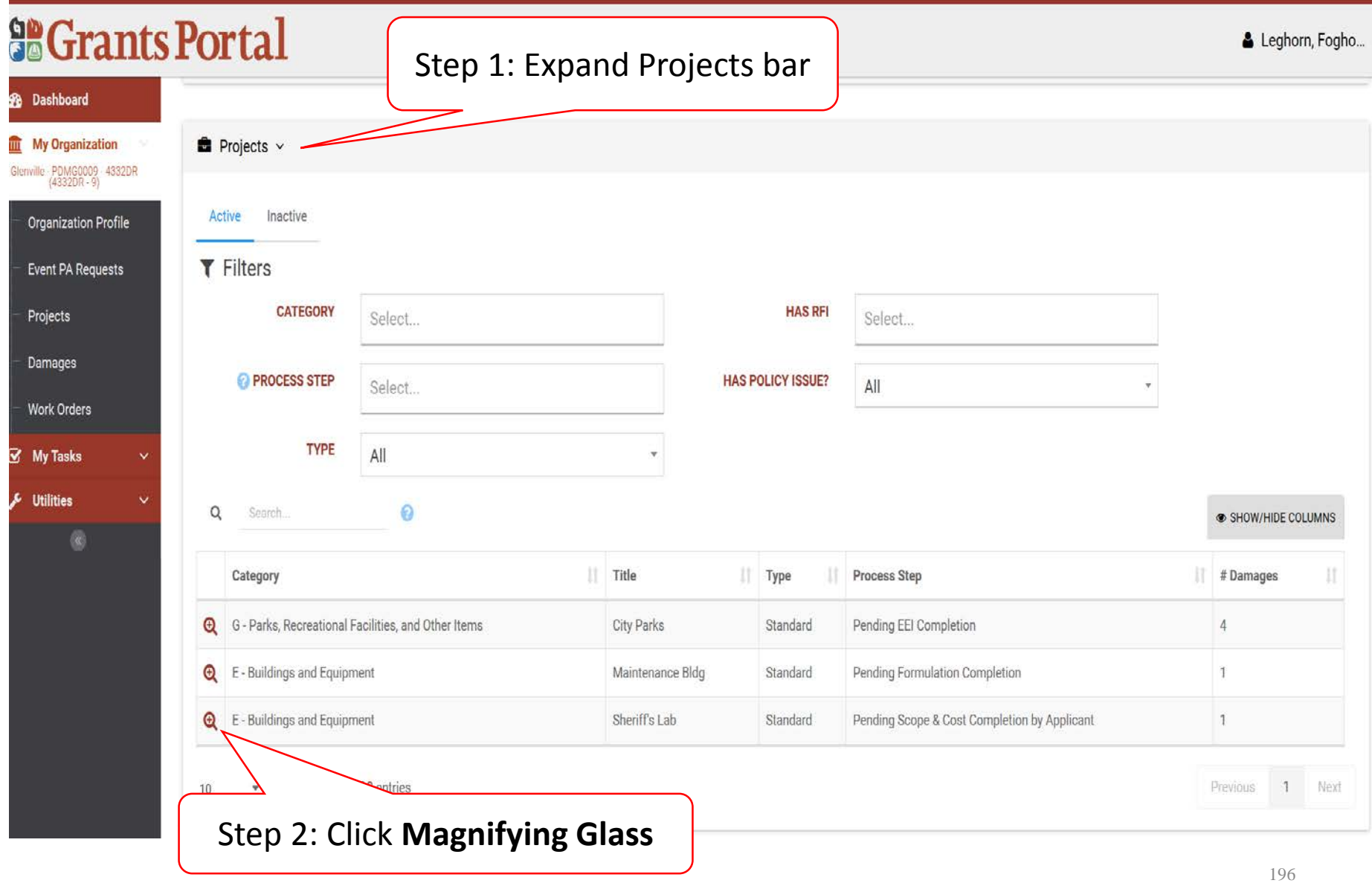

# Project Details

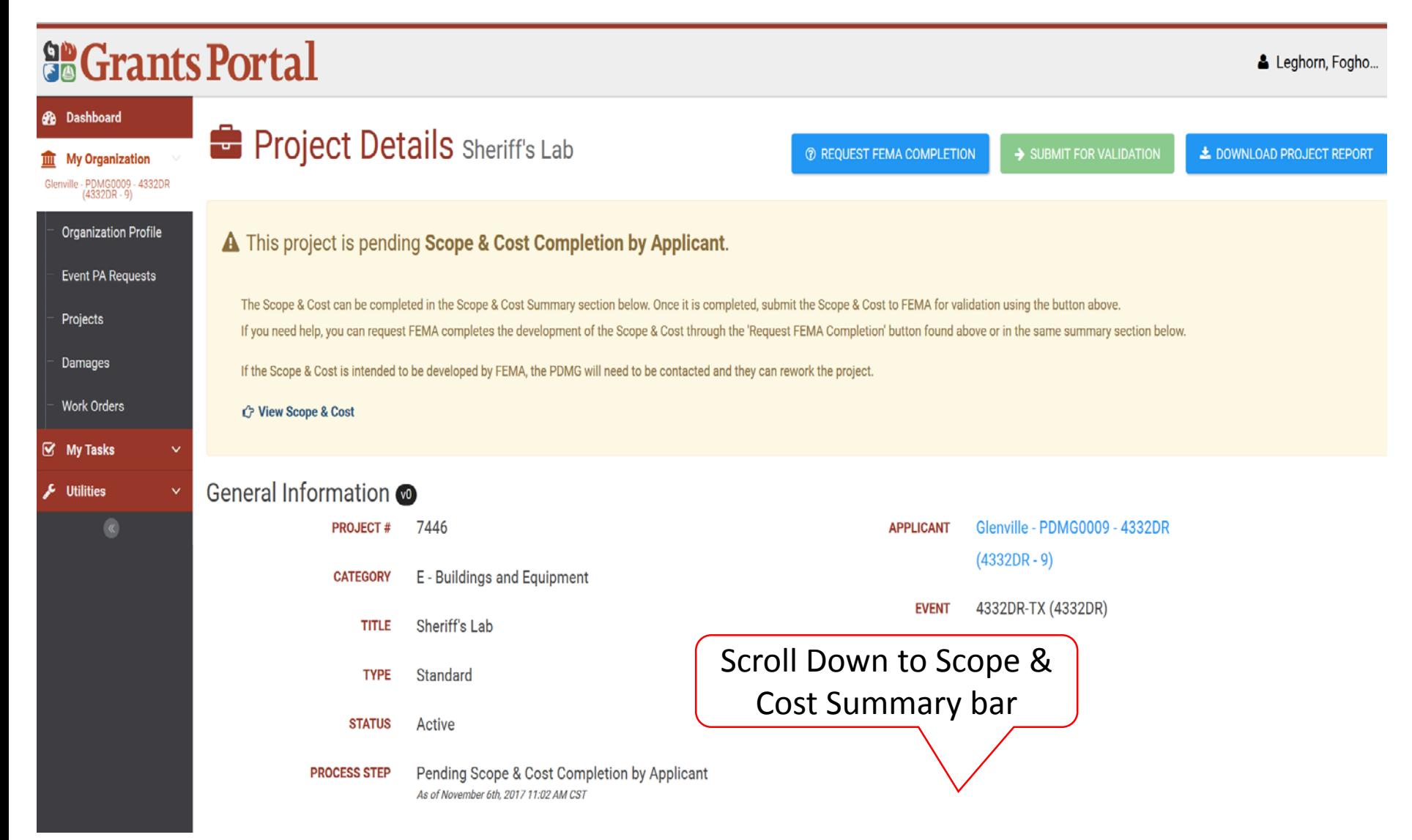

## Scope & Cost Summary Bar

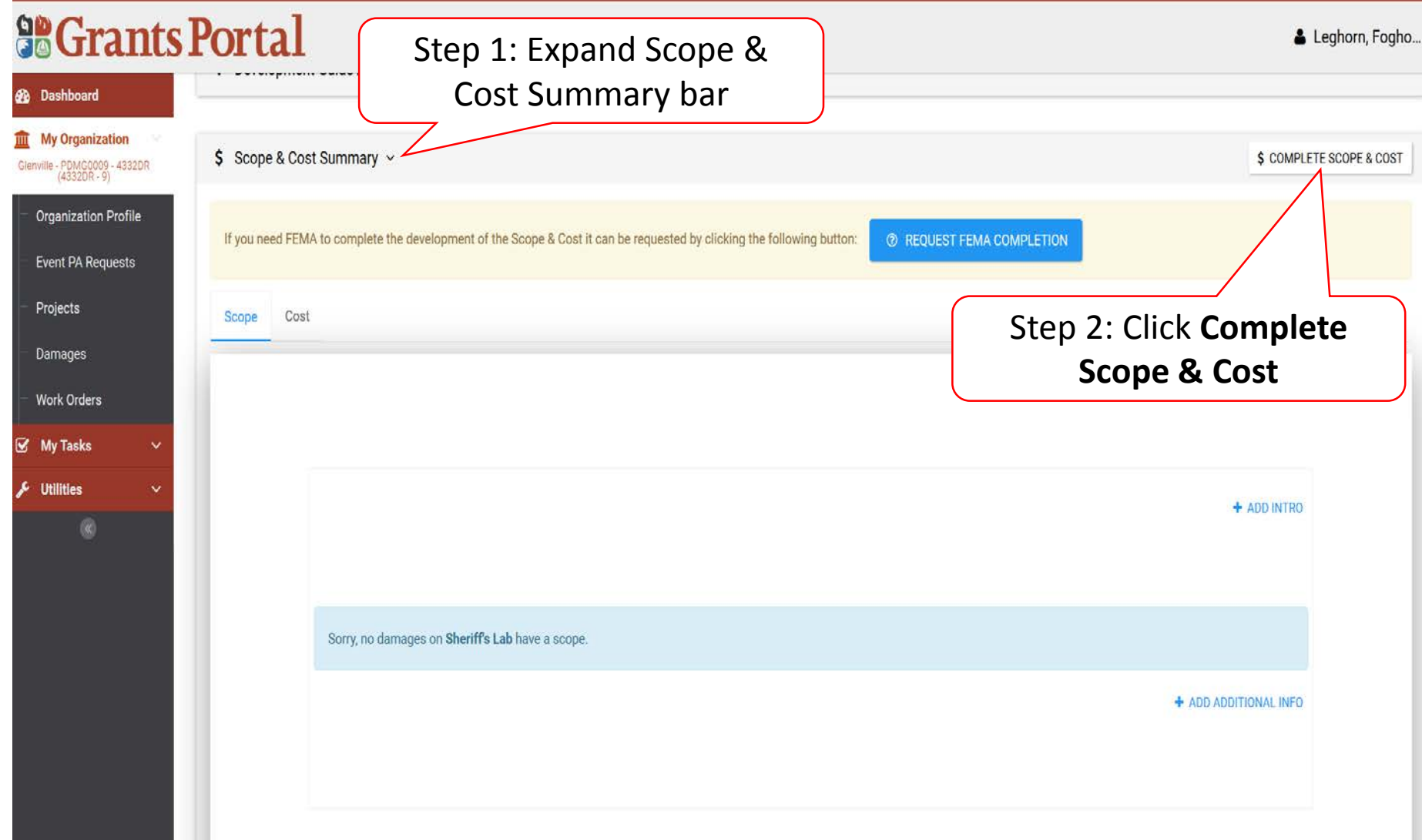

### Manage Scope & Cost

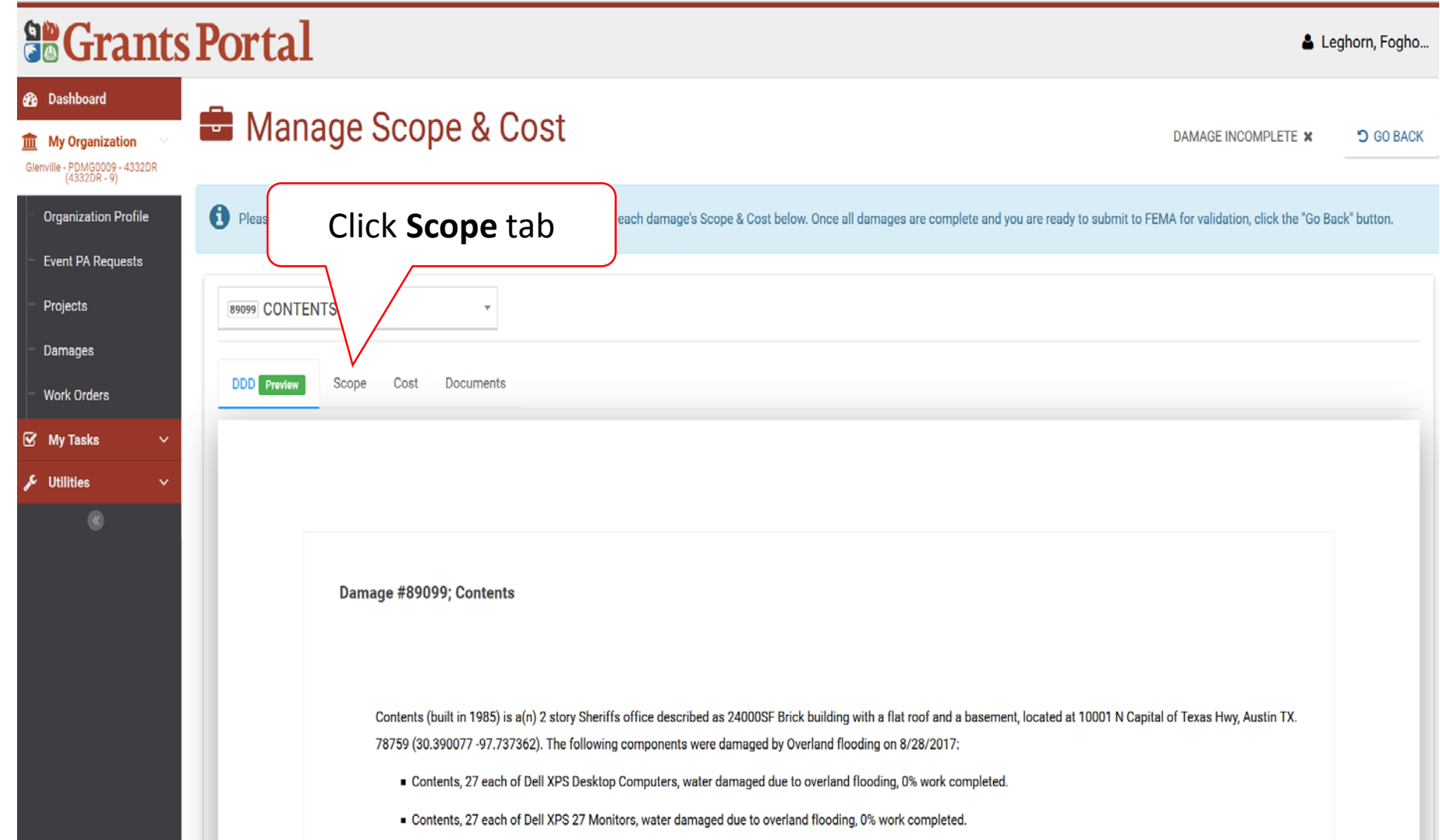

# Add Project Scope

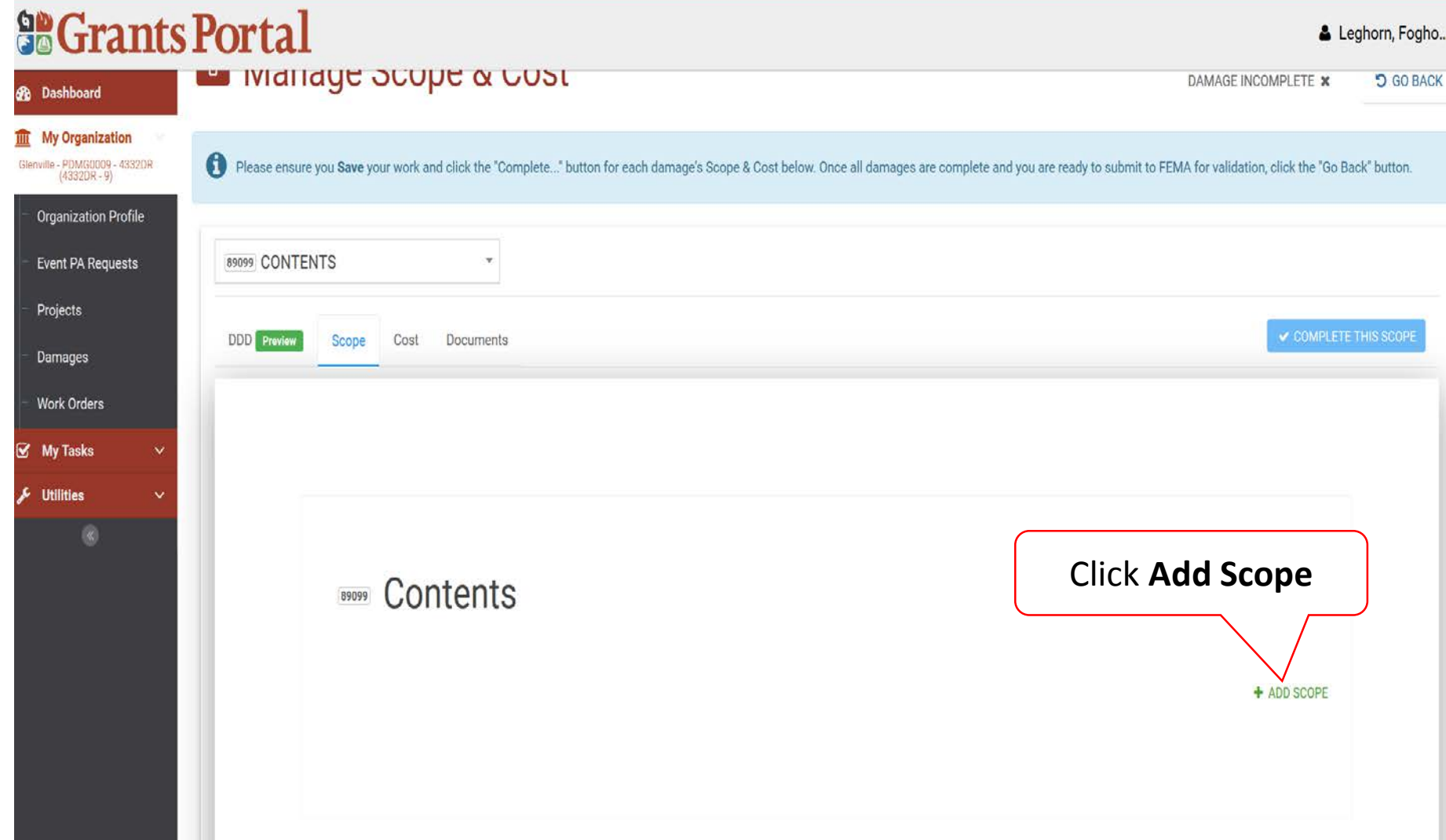

## Enter Scope Of Work

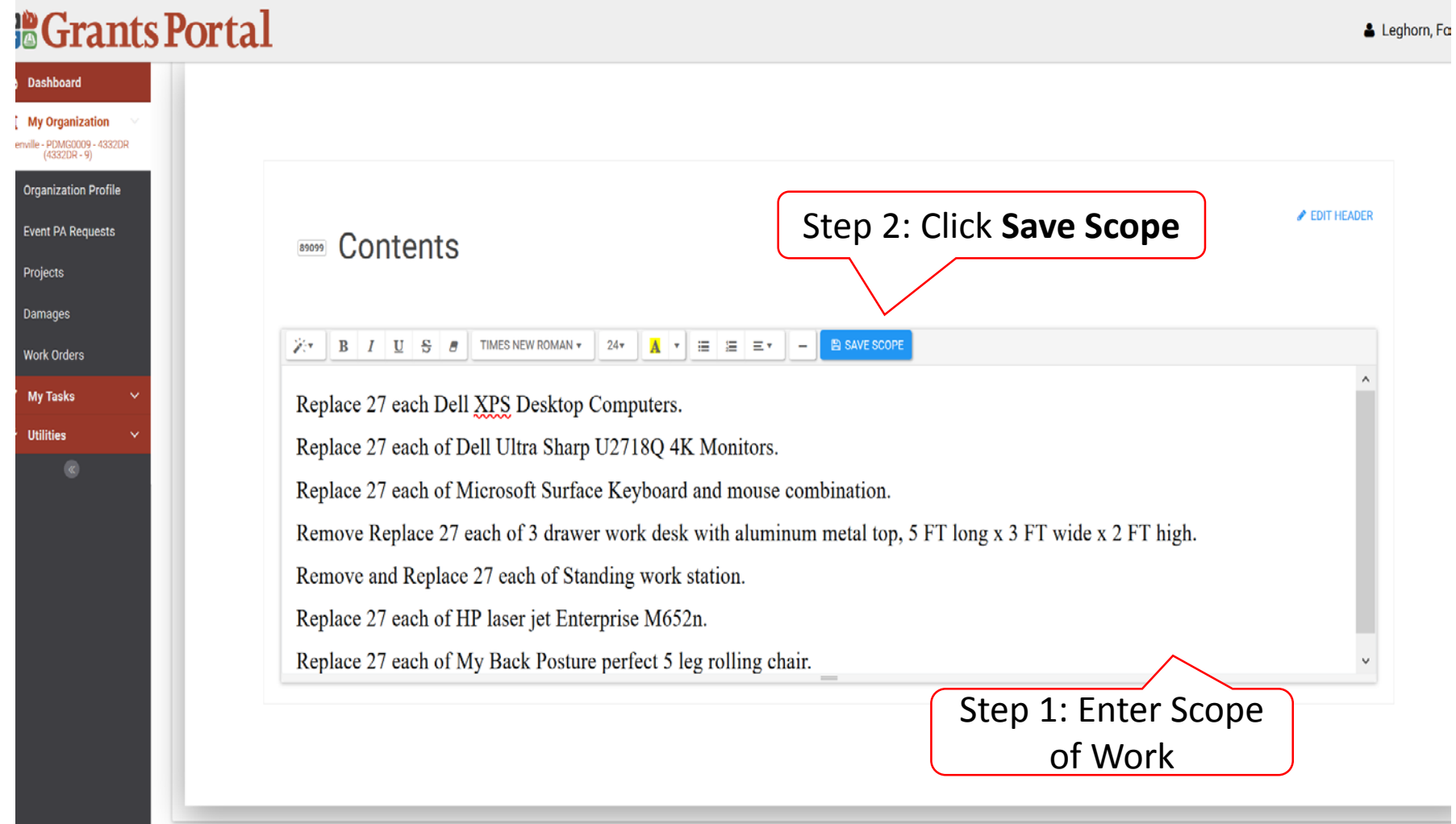

# Review/Edit Scope Of Work

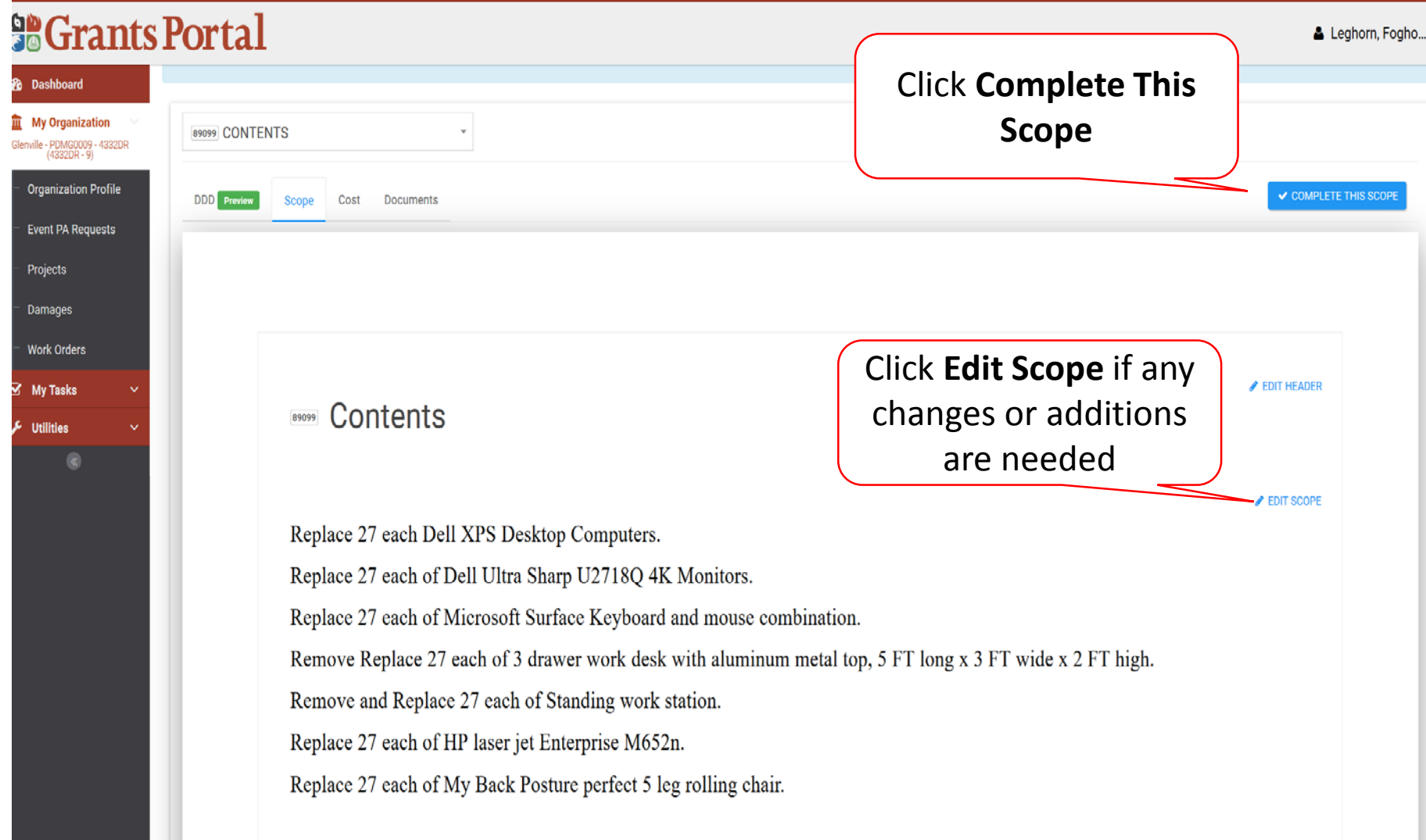

# Rework/Edit Completed Scope of Work

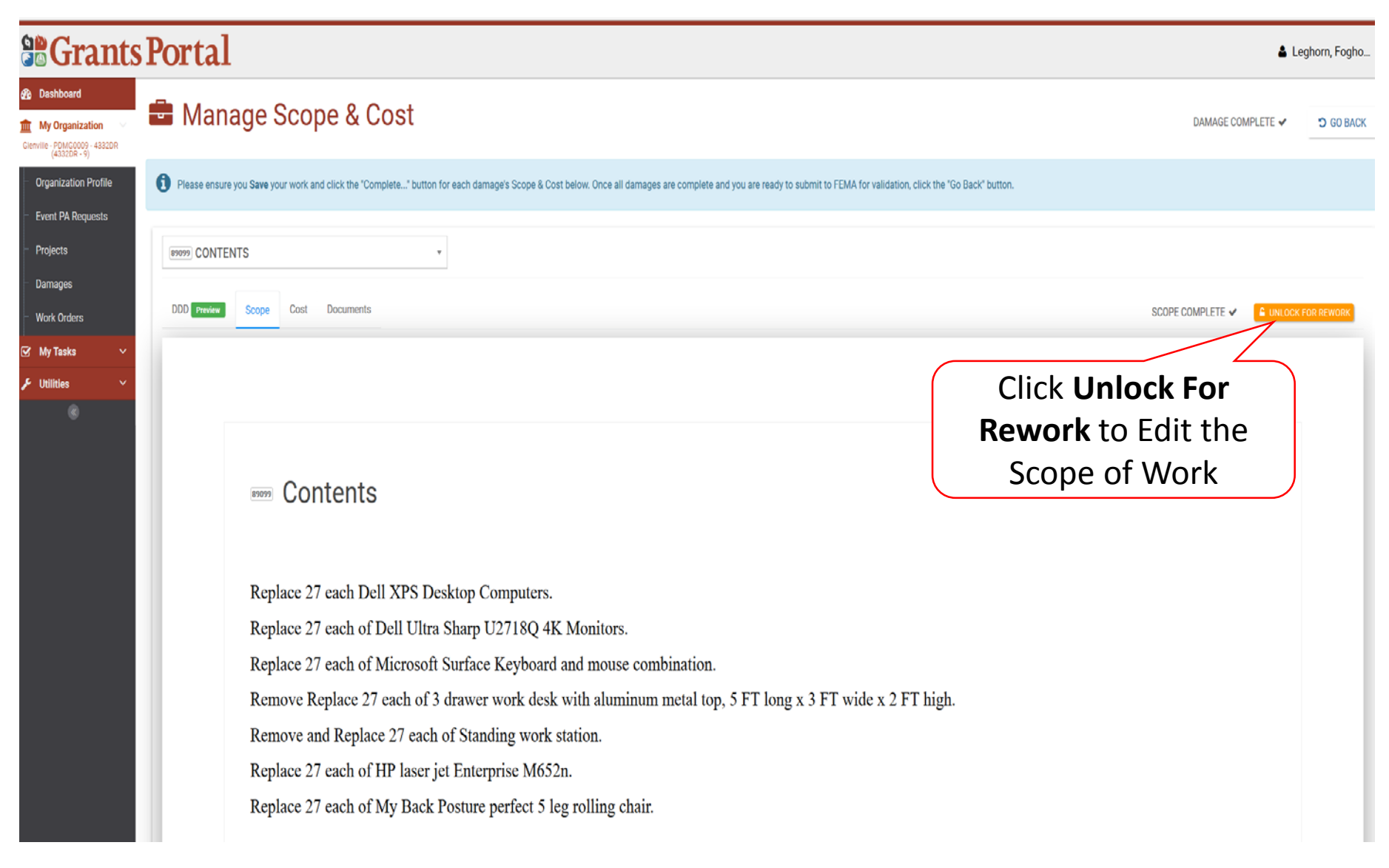

## Add Project Cost

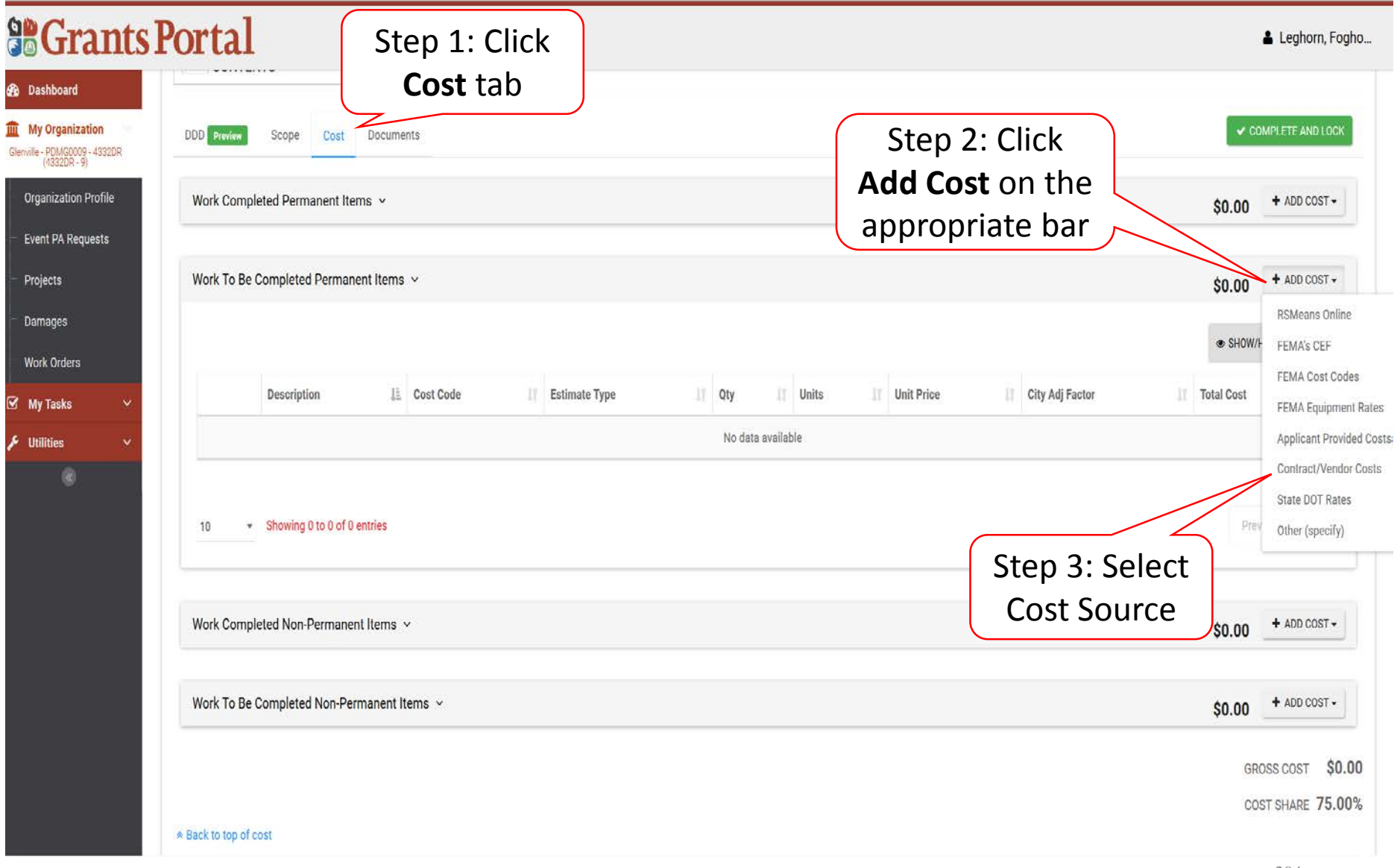

# Enter Cost Information

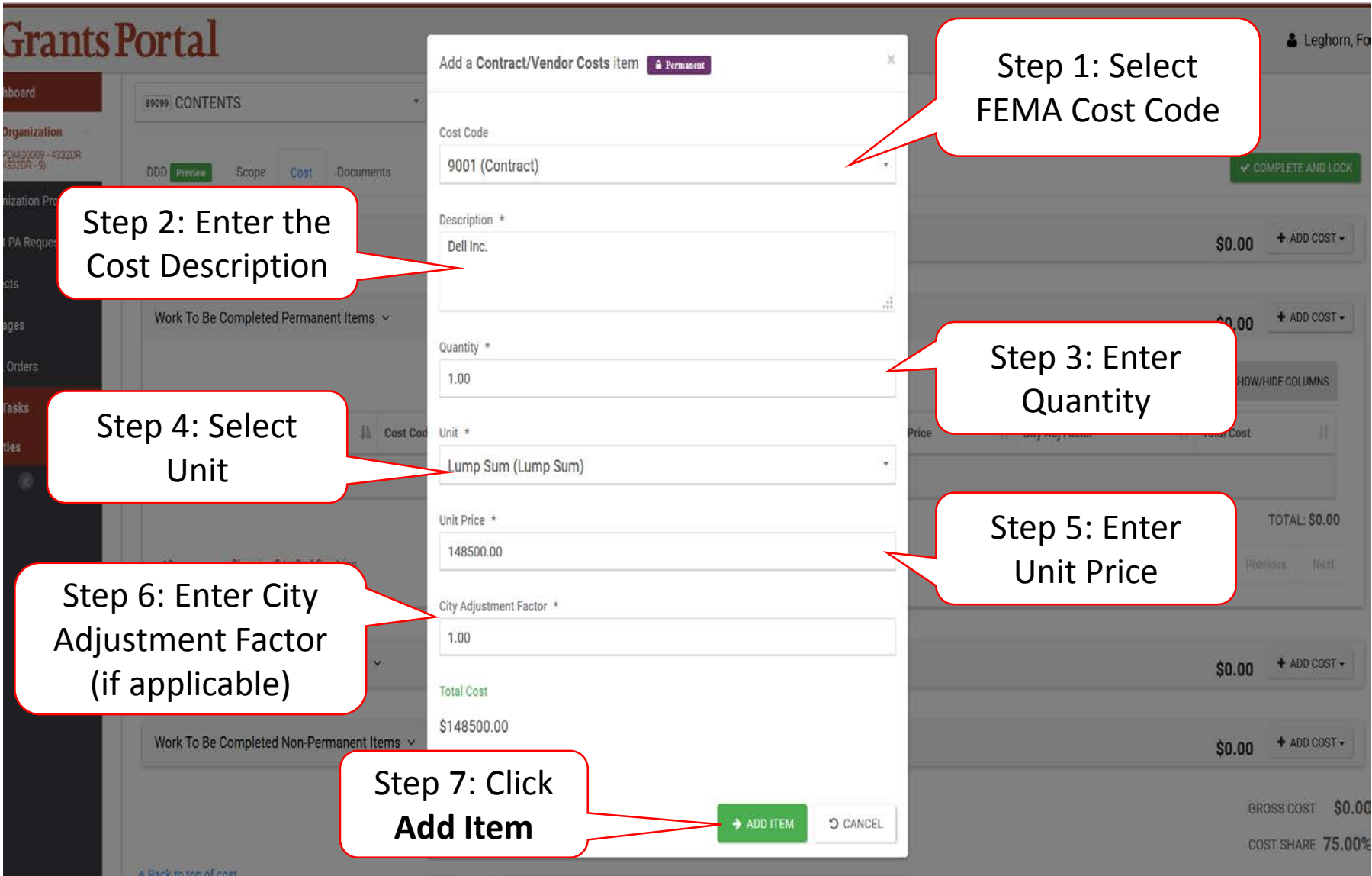

# Edit/Remove Cost Line Item

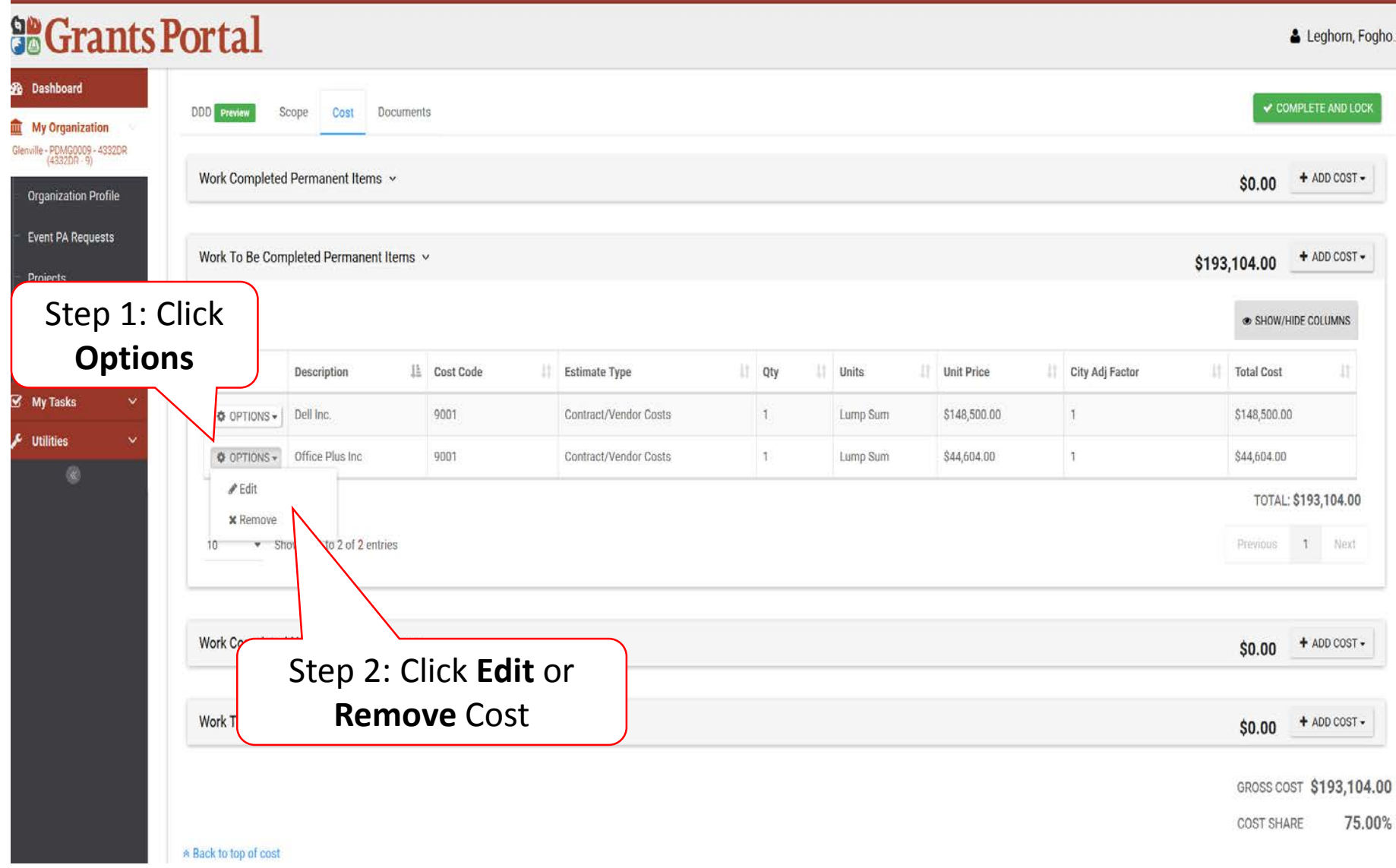

## Complete Scope And Cost

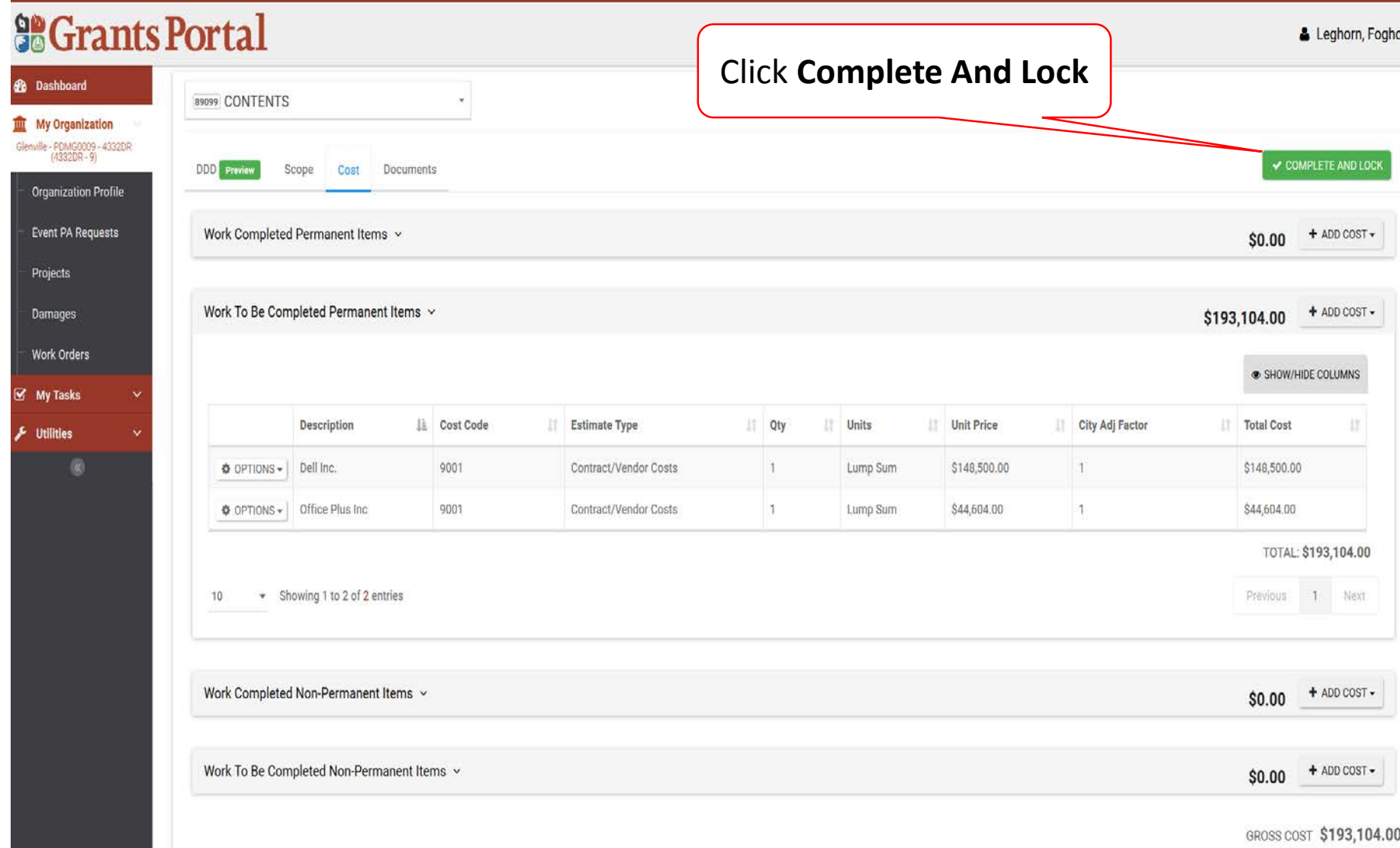

## Manage Scope & Cost

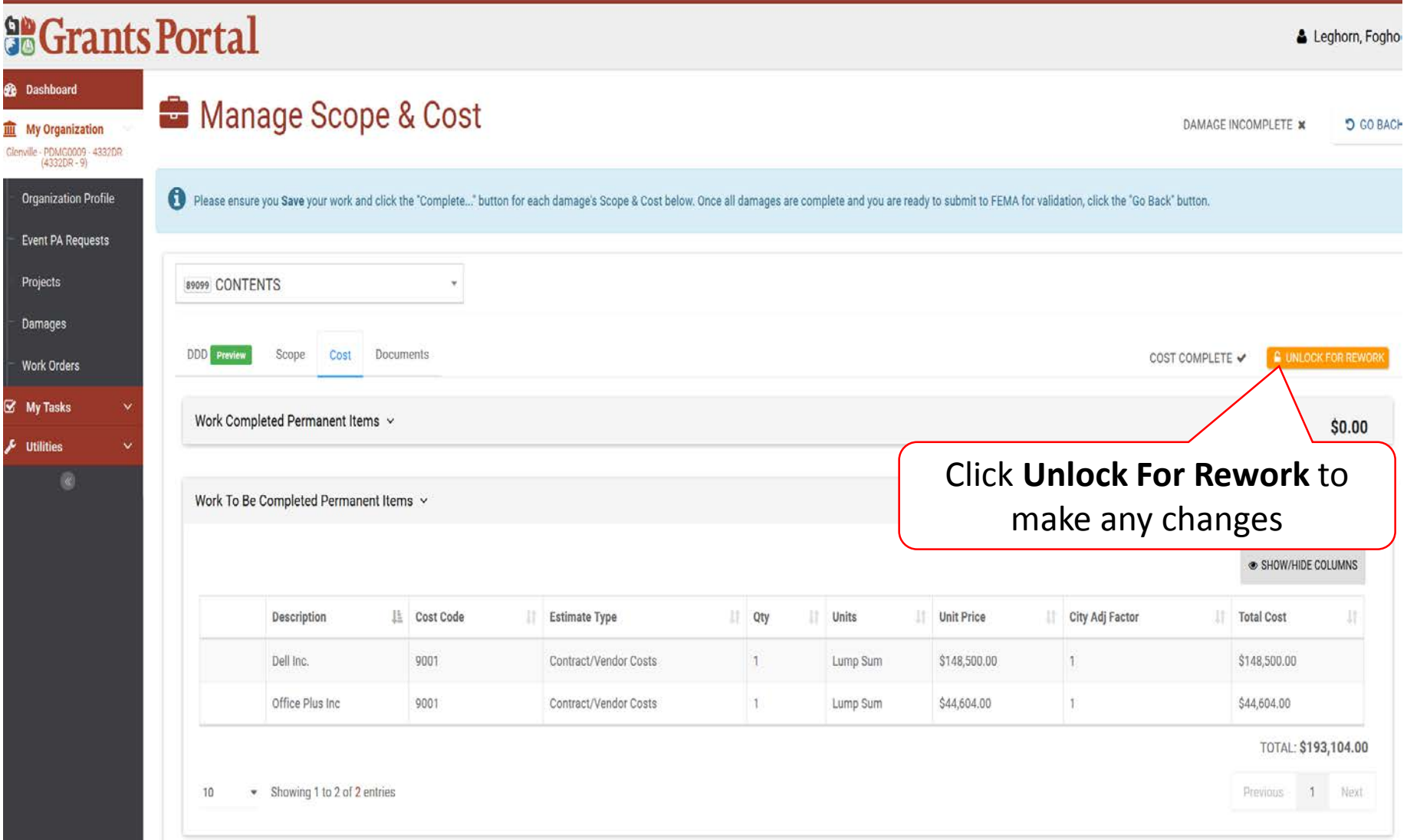

#### Manage Scope & Cost

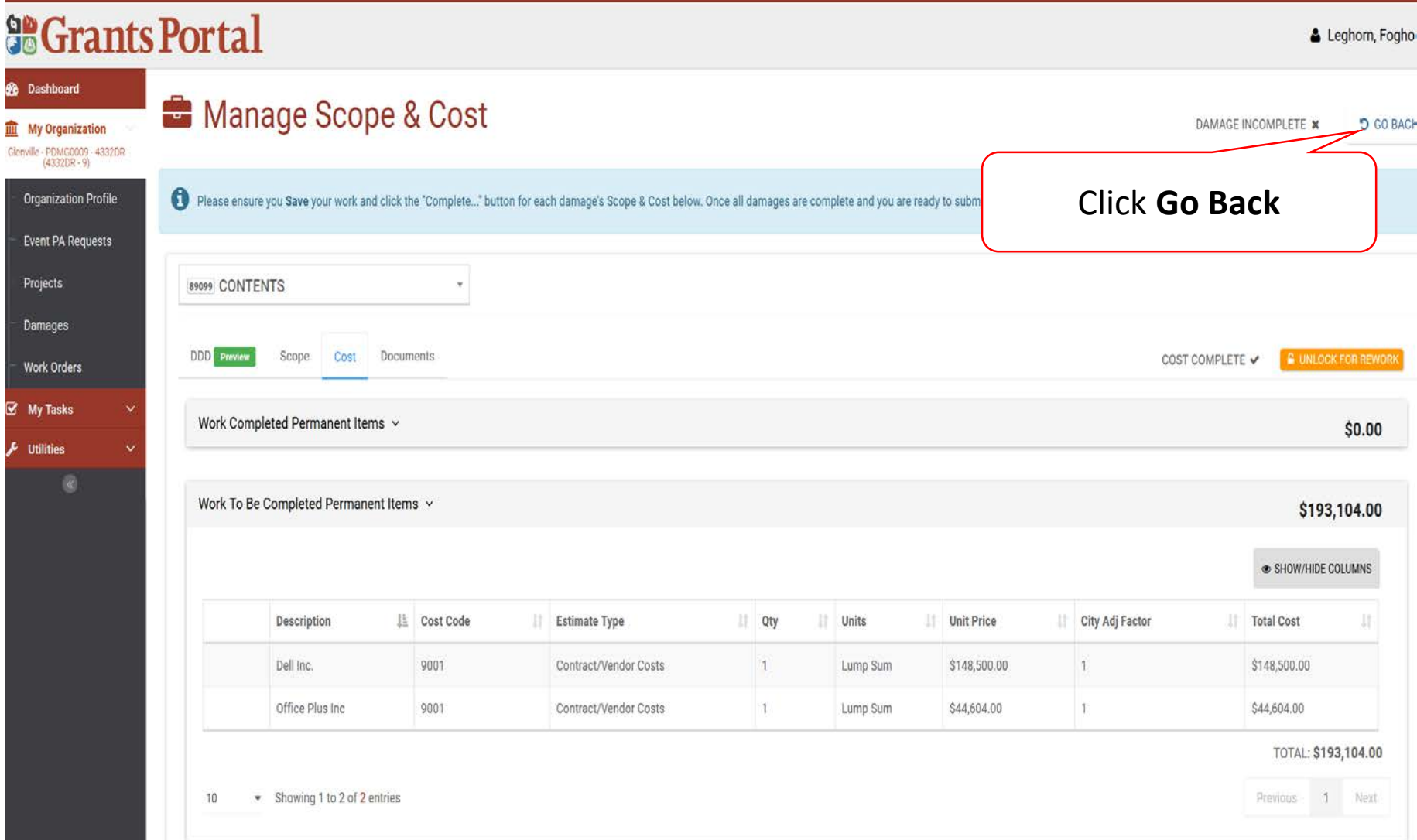

# Submit Scope and Cost to FEMA

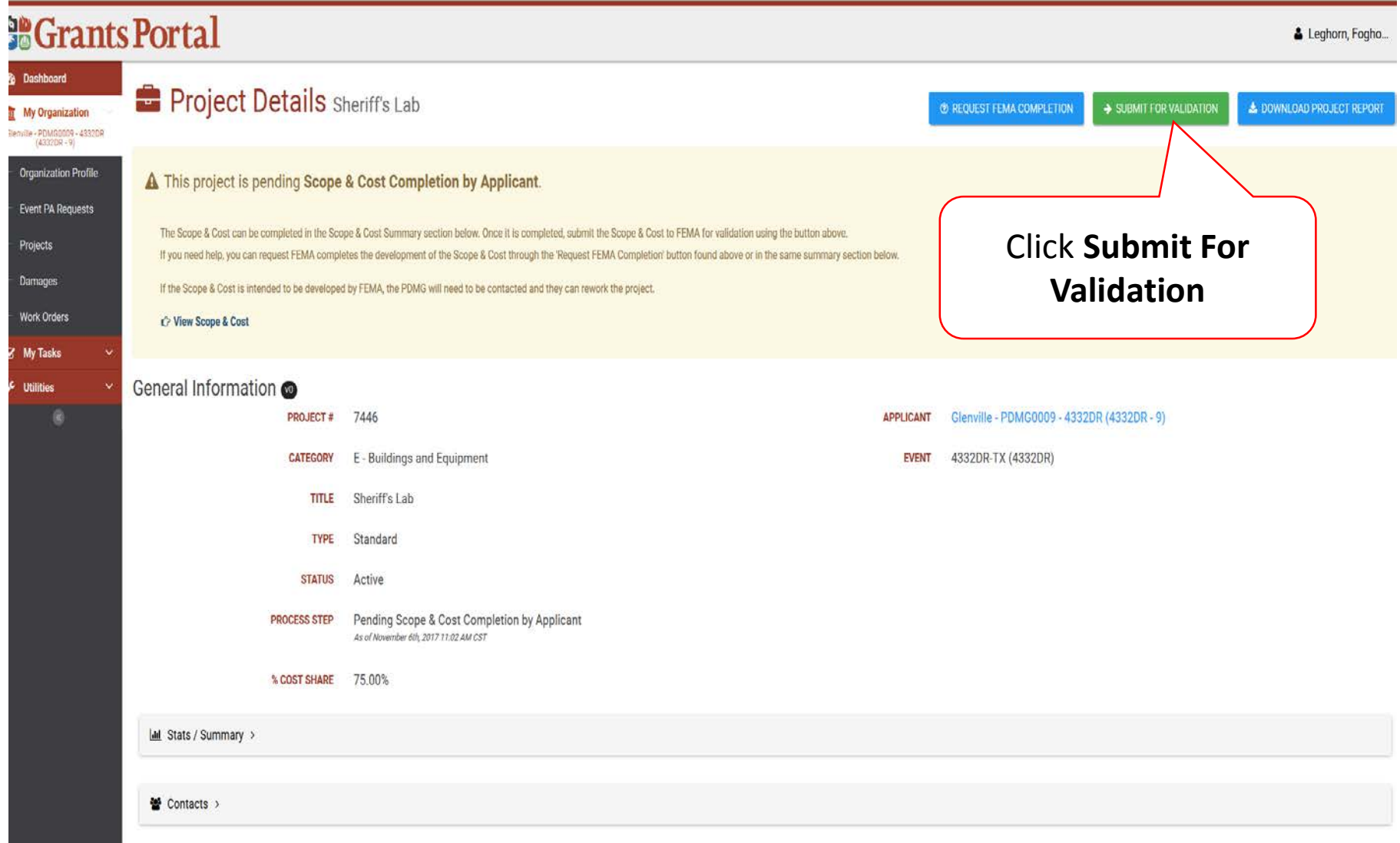

# Confirm Submit For Validation

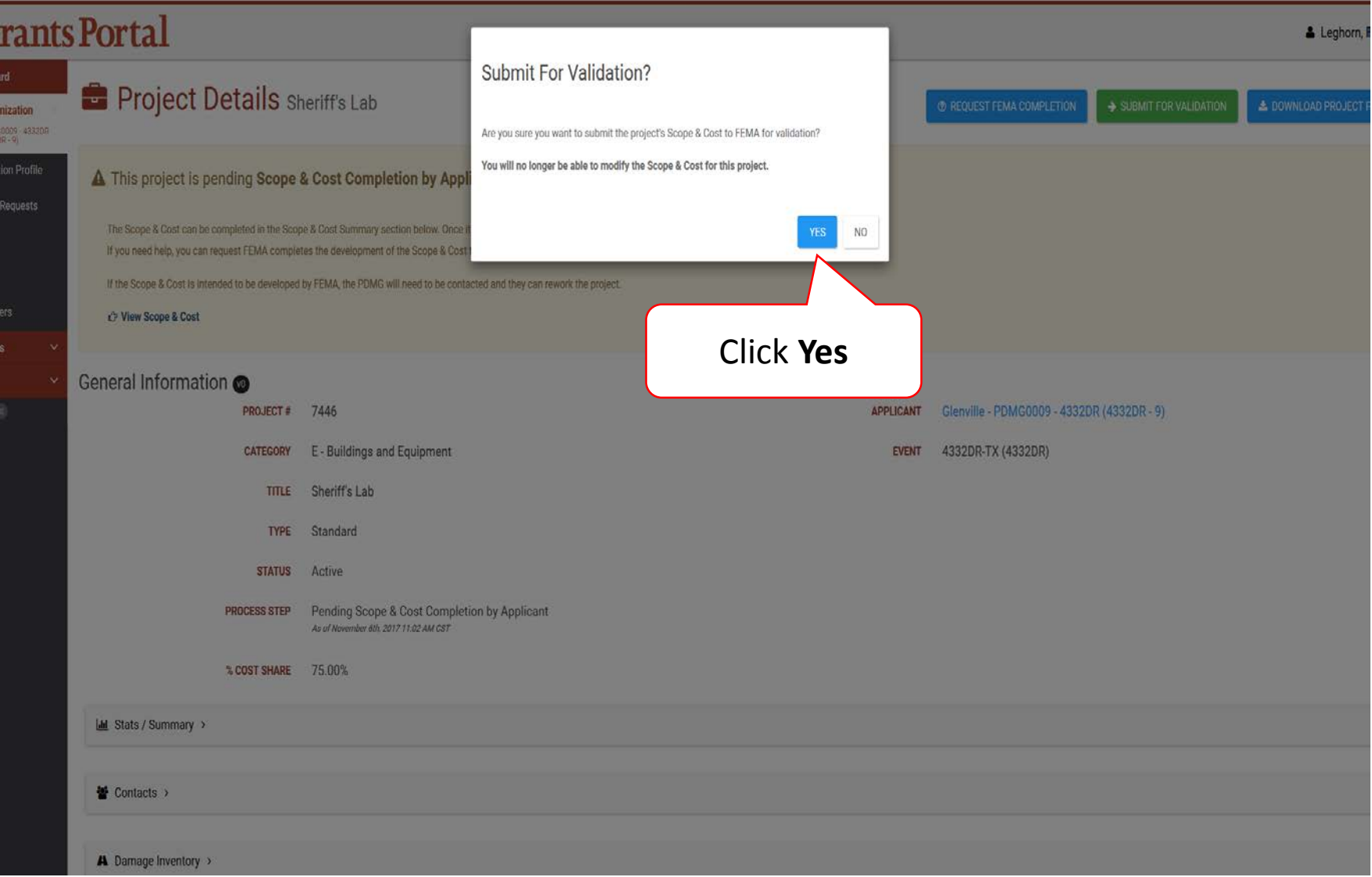